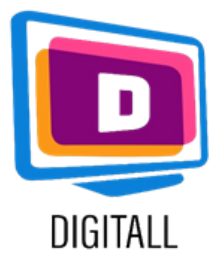

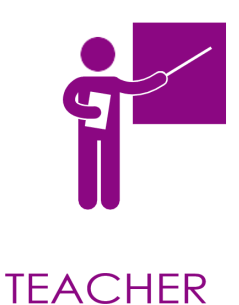

# Google meet

#### CONFERINȚE VIDEO,TELEFONIE CLOUD , WEBINARII ȘI CHAT

#### Descriere

Google Meet este o aplicație de conferințe video gratis, pentru utilizatorii Google și școli care au conturi create în Google. Google Meet se găsește și pe diferite dispozitive pe desktopuri, smartphonuri, etc. De asemenea îți permite să înregistrezi conferințe video pentru a vizionate ulterior.

Această resursă poate utilă pentru studenții cu:

- dizabilități de învățare.
- probleme vizuale.
- probleme de auz.
- toți studenții.

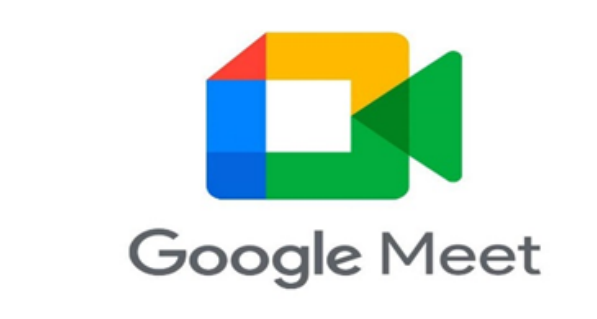

#### Prețul

Atâta timp cât ai un cont Google (și o adresă de gmail ), poîi folosi Google Meet pe gratis pentru întălnirile online timp de maximum 60 minute până la 100 de participanți.

## Gradul de accesabilitat

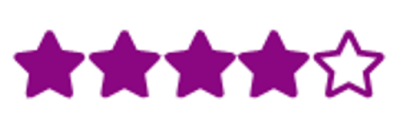

Aplicația permite subtitluri ale cursului. Studentul poate înregistra lecția pentru a o putea asculta mai târziu.

## Utilitate practică

Această aplicație permite să ții cursuri online interactive și adaptate :

- partajați-vă ecranul și astfel puteți să difuzați powerpoint și video cu studenții dumneavoastră.
- să înregistrați cursul pentru a fi redat studenților absenți.
- să generați subtitlurii live .
- să distribuiți documente de lucru etc… .

https://new.edmodo.com/

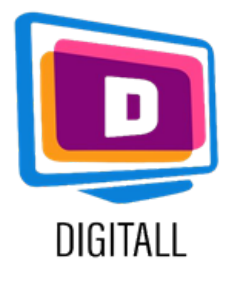

# CUM SE UTILIZEAZĂ ?

Conecteză redă un curs online, înregistrează și subtitrează.

# Pasul 1.

Conectați-vă la Google Meet faceți click sau tastați "Use a meeting code" (sau "Enter a meeting code" pe mobil). Odată ce ați tastat codul, sesiunea începe, intrați direct în întâlnire cu echipa.

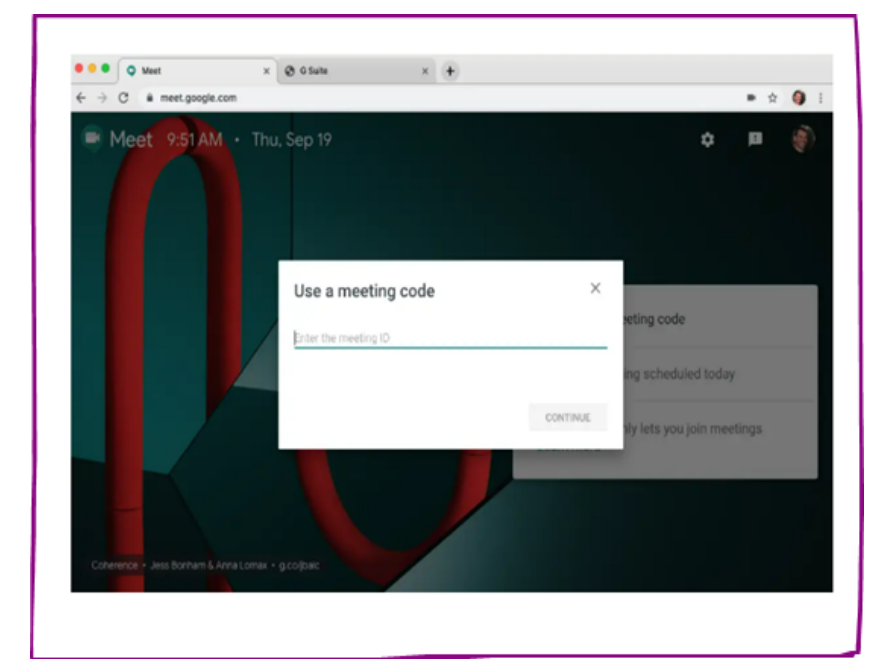

#### Pasul 2.

Dacă este necesar folosiți chatul pentru a comunica, lăsați comentarii sau studenții vă pot pune întrebări. Puteți să partajați documente via chat. Apăsați butonul dreata pe chat.

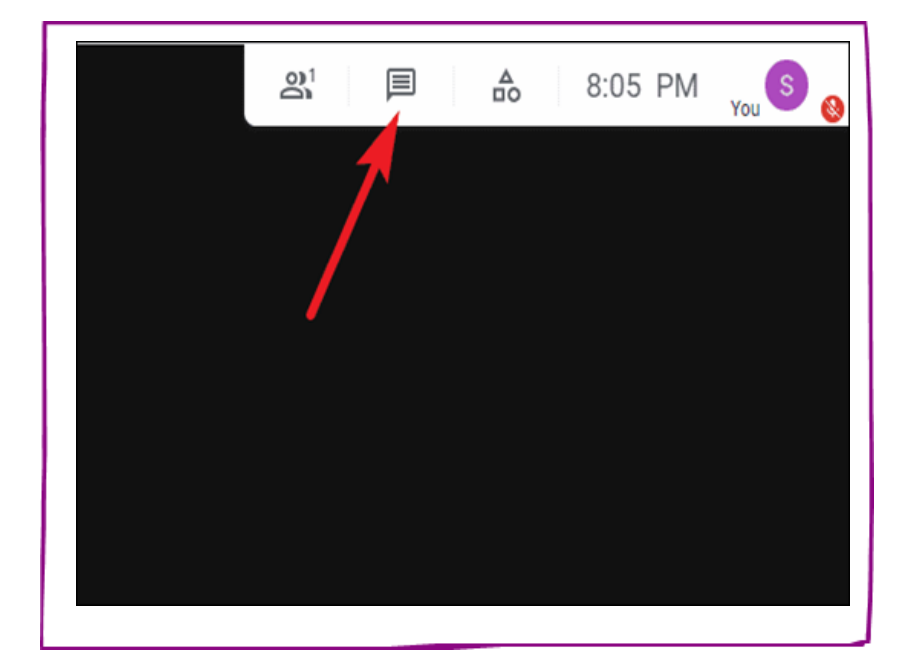

## Pasul 3

Faceți click pe cele 3 punctulețe și activați subtitlurile. I

Se vor activa pe marginea ecranului când tu sau un student veți vorbi.

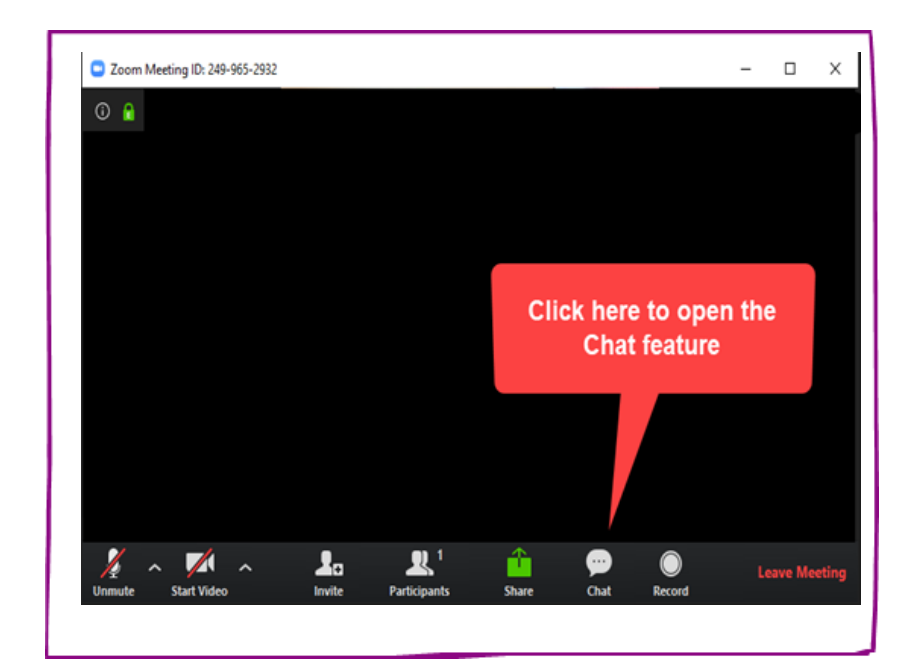

https://new.edmodo.com/